## **------------------ COMPATABILITY ------------------**

All SymbianSeries 60 (S60) 3rd &  $5<sup>th</sup>$  Edition & Symbian  $^{\wedge}$  3 Devices are supported.

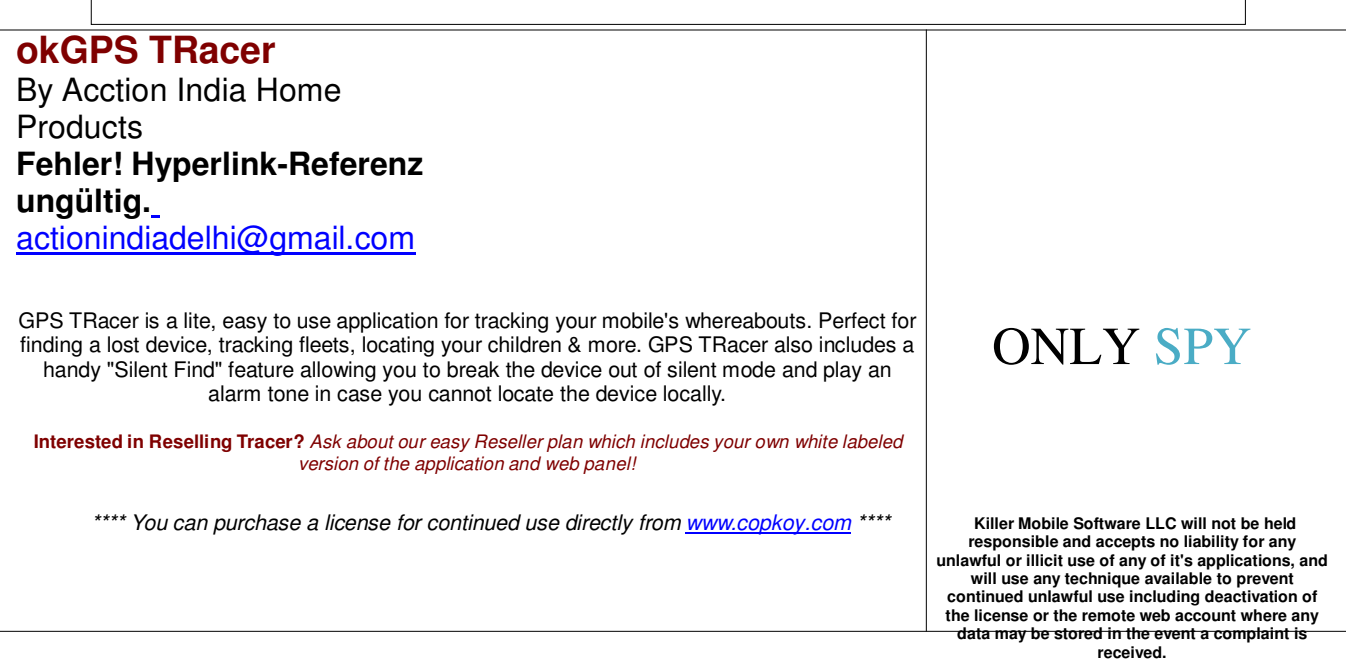

**----------------------------------------- INSTALLING/UNINSTALLING**

**-----------------------------------------**

The application should be installed the same as all native Symbian applications. Transfer the application to your device via Bluetooth, USB, etc, or Download OTA and you will be prompted automatically to install the application.

**\* NOTE:** Install to your internal device memory for optimum performance & stability. Save clips to your memory card. ---------------------------------------------------------------------------------------------------- -----------------------------

To uninstall the application, go to the App. Manager (Typically Menu -> Settings - Data Mgr -> App Mgr), select Total Recall from the list, and choose **Options -> Remove**. This will uninstall the application completely. **If you have enabled the "Protected" setting, you will not be able to uninstall the application until you disable this setting.**

> **---------------------------------------------------- IMPORTANT NOTES - PLEASE READ! ----------------------------------------------------**

1) To Register the application press the left "Options" softkey and choose "Registration". Input your registration code then press the "Options" key again and choose "Register" to complete the registration.

2) \*\* You can access the application when it is hidden by sending a Blank (empty) SMS to the password (by default 555555)

3) Always "HIDE" the application. If you do wish to exit the application choose Options -> Exit. The application will no longer report GPS data.

**------------------------------------- USING THE APPLICATION -------------------------------------**

### **------- LOG -------**

This displays (if enabled in the settings) a list of previous GPS locations reported

Press Options -> Clear Log from the main screen to clear the logs

#### **--------------- SETTINGS**

# **---------------**

> **Access Point** (Set your preferred Access Point, or leave at Auto Detect and the application will find any available working Access Point. Standard Data Charges Apply!)

> **Server** (Leave empty unless instructed otherwise)

> **Confirm Command** (If enabled will send an SMS to the monitor number confirming it was received properly)

> **Protected** (if enabled will prevent uninstallation. If the app is hidden, you deactivate Autostart and enable this setting, you will have to hard reset the device to remove the application!)

> **Hide Application** (if enabled will hide the application from the running applications list)

> **Debug Log** (helpful if you're having issues and we request a debug log. Do NOT enable this if you are not assisting in locating a specific bug)

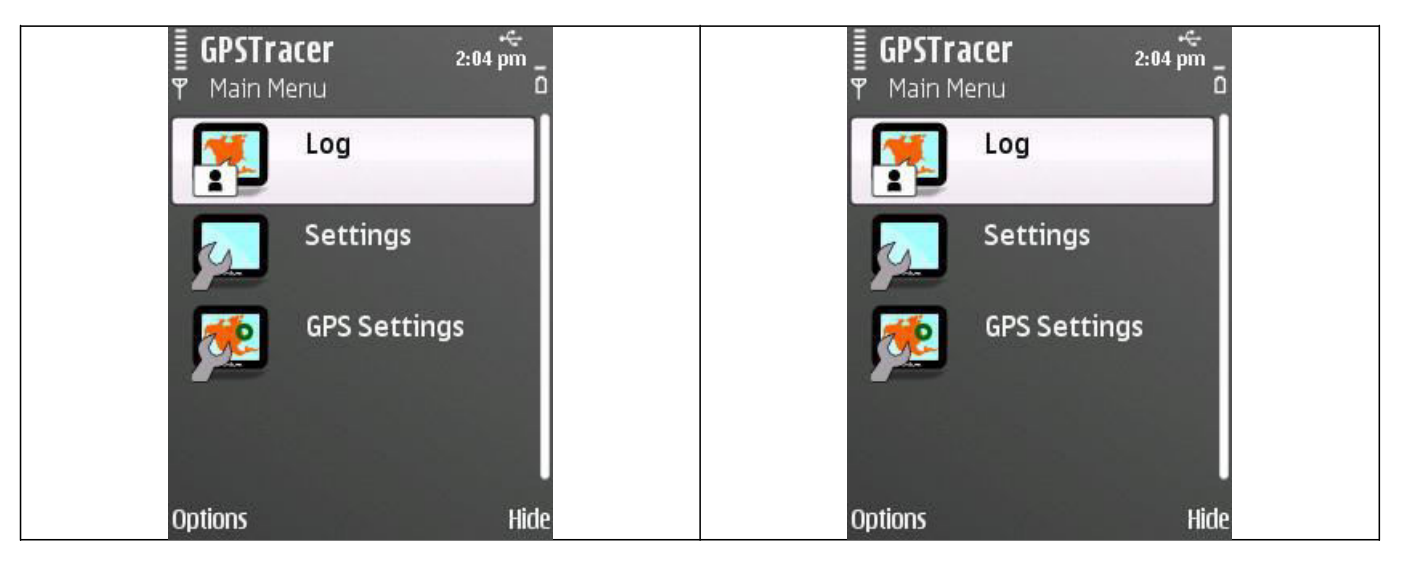

#### **---------------------- GPS SETTINGS**

## **----------------------**

> **Active** (Indicate if the GPS reporting (at your set interval) is active or not)

> **GPS Log** (Indicate if you want to store the GPS readings to the application Logs)

> **Send GPS To** (Check off where you want to go to. Options include Web (our Panel), Email (which is also sent through our panel) or SMS (Standard SMS charges apply)

> **Email** (Set the email where GPS will be sent to, if set in the "Send GPS" To setting)

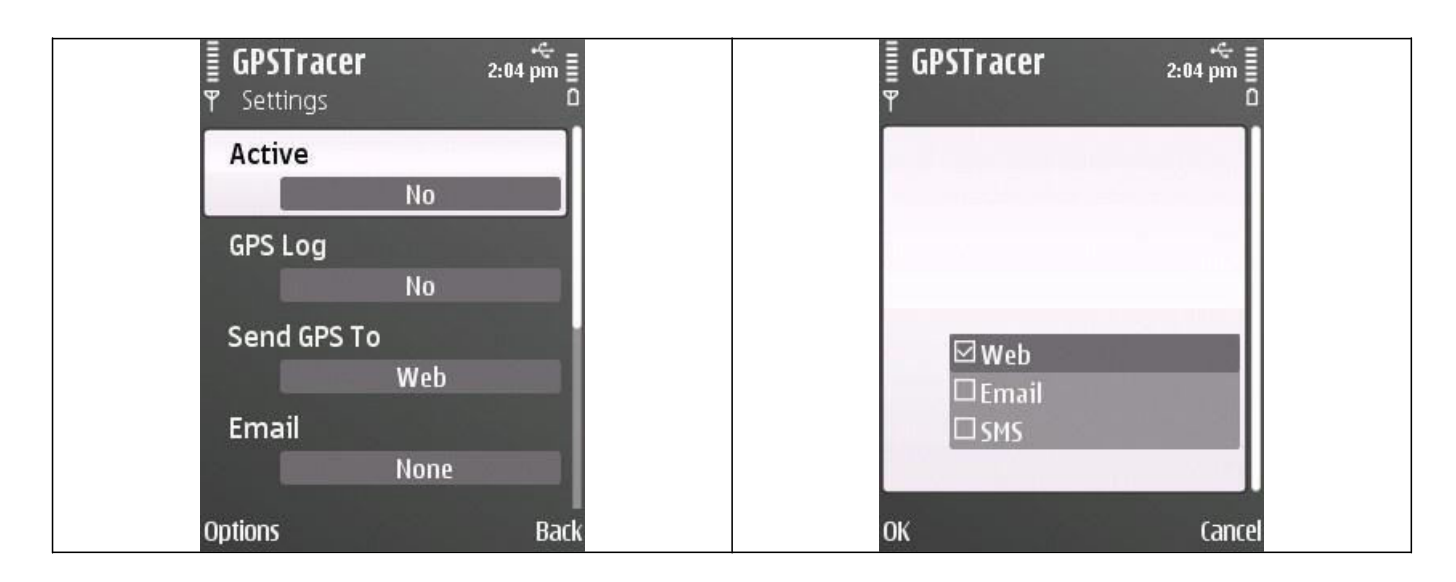

> **Monitor Number** (Set the Mobile Number where GPS will be sent to via SMS if set in the "Send GPS" to setting

> **Interval** (Interval in Minutes that the GPS will be reported. )

> **Tries** (Number of times the application will attempt to obtain a valid GPS Satelite data before sending Cell ID info instead)

> **Timeout** (Time in minutes the application will wait for the GPS coordinates before giving up)

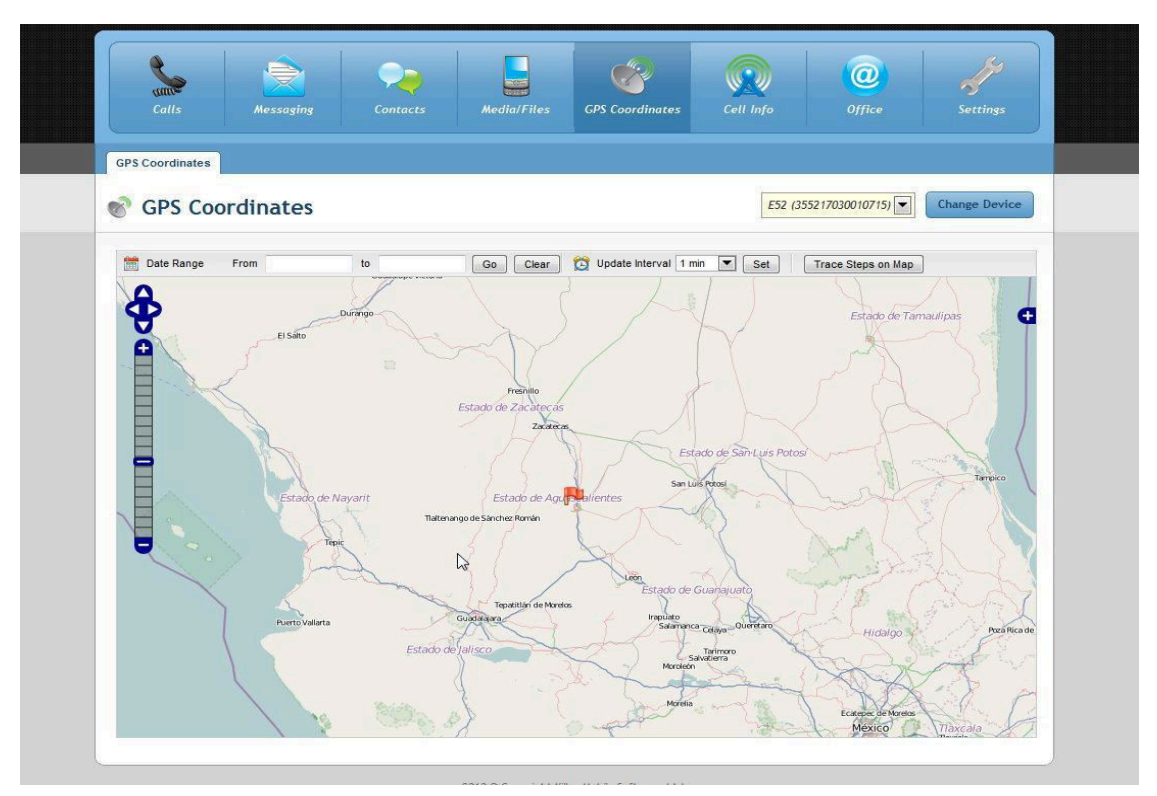

**You can access all uploaded data at the following URL:** 

**[http://www.copkoy.com](http://www.copkoy.com/)** Default Login:

User: provided to you (typically your IMEI)

### Pass: 5555 (you can and should change this after first login)

### *\*\* Web account is limited to 100mb of space*

You can review both the GPS & Cell ID reports using the GPS and Cell ID buttons on the top of the panel. Also available is the GPS leash feature, allowing you to set a center point and radius. If the device moves out of this area, you will be alerted via Email or SMS (SMS's are sent from the panel, which require additional SMS Credits. You have 5 SMS credits in your account to start with.*the Send SMS tab.*

#### **------------------------- SMS COMMANDS**

**-------------------------**

## **NOTE: Anything inside <> is mandatory while [ ] is optional. By default <password> is 555555**

*SMS commands will be intercepted silently by the device and will not display in the received SMS logs. Standard SMS charges do apply*

\* Default Password is 555555

------------------------------------------

**Activate or Deactivate the GPS Reporting** (Activating the reporting will use the existing reporting & interval parameters set in the application

KMS<password>ACTIVE KMS<password>DEACTIVE

------------------------------------------

### **Set the GPS Reporting Method And Interval**

KMS<password>GPS WSE [time in minutes]

 $W = Weh$  $S = SMS$  $E = E$ mail

\* You can include one, two or all three of the reporting method parameters in any order. Maximum reporting interval is currently 34 minutes.

Example: You want the GPS to be reported to the Web & via SMS every 5 minutes:

KMS555555 WS 5 -------------------------------------------

**Silent Find** (Find device when it's set to Silent Profile)

KMS<password>FIND

To deactivate either run/open the application or send the Stop command KMS<password>STOPFIND

# **NOTE: Anything inside <> is mandatory while [ ] is optional. By default <password> is 555555**

**----------------------------------------------------------------------------------------------------**

**LEGAL USE NOTICE: Total Recall, TRacer and SecureMe** are applications designed to enhance the productivity of the device(s) the application(s) is installed on. Your use and or purchase of the aforementioned applications is your acceptance of our policy to only use the application(s) in a legal fashion, to obey your local laws, and your acknowledgment that you are aware of your local laws regarding each application's use. If you are in doubt, please contact your local law enforcement agency, or local legal counsel. Installation of Total Recall, TRacer or SecureMe must only be performed on device(s) for which you are the rightful owner, and under no circumstances are to be installed on a third party device, or a device for which you are not the owner.

Killer Mobile Software LLC will not be held responsible and accepts no liability for any unlawful or illicit use of any of it's applications, and will use any technique available to prevent continued unlawful use including deactivation of the license or the remote web account where any data may be stored in the event a complaint is received.

Legitimate use can include: Device Anti-Theft & Security, Employee Activity Tracking, Data Backup and Law Enforcement use.

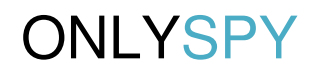

If you have any additional support queries, please contact us directly at [actionindiadelhi@gmail.com o](mailto:info@killermobile.com)r use the technical support form located at [www.copkoy.com](http://www.copkoy.co/).

**Copyright 2011 www.copkoy.com- All rights reserved**